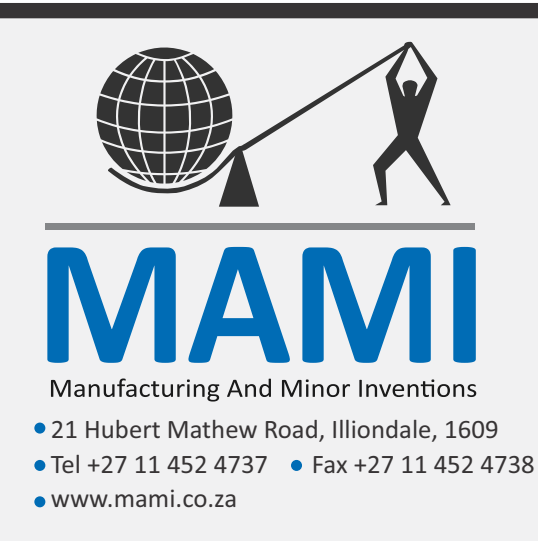

# GiSMo-G mini

GSM/GPRS Programmable Communicator

#### **Description:**

The GiSMo G mini is a programmable GSM GPRS/SMS communicator with 4 inputs and 4 outputs.

Once an input is triggered it will communicate the activation and restoral to the cloud server. If the function is programmed, instead of sending a signal to the cloud, the respective phone numbers are called in sequence.

The inputs can be positive or negative trigger (see below for configuration)

This notification can be received on the Mobile APP: MissionControl Mobile (Android & iOS)

The outputs are controlled via SMS as well as Missed Call.

#### **Connection Diagram:**

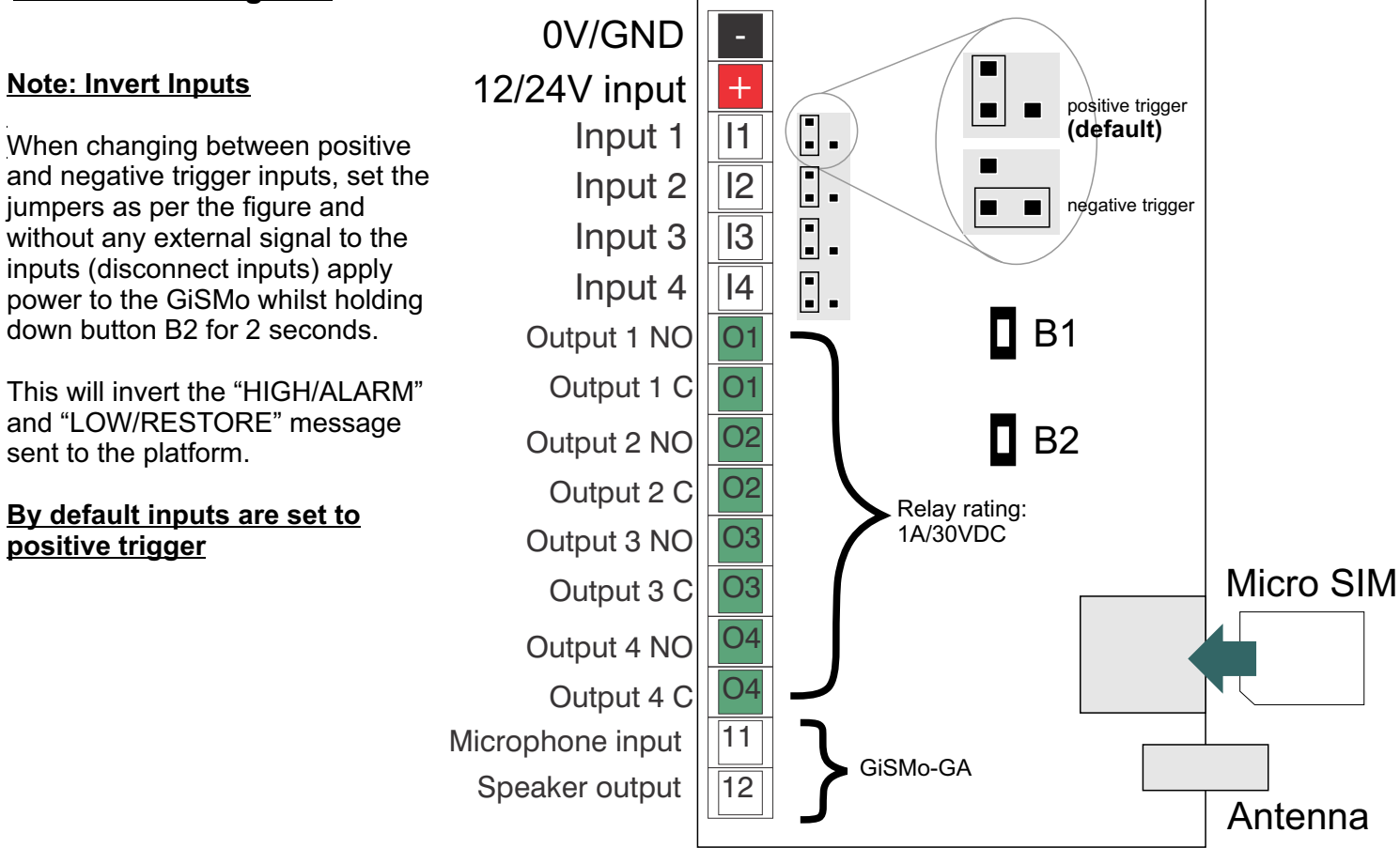

## **GiSMo**

## **Start up**

The GiSMo must have a power supply that can handle up to 2A spikes form SMS and GPRS usage. It is therefore recommended to connect to a battery or good power supply.

Please make sure that the SIM card does not have a security PIN number. This can be disabled by putting the SIM card in a mobile phone and removing the PIN security request.

The GiSMo is operational when the green and blue LEDs flash slowly.

## **SMS Programming**

- ž All SMS commands start with an asterisk '\*' followed by a 4 digit password eg. \*2222 where 2222 is the default password
- All commands are confirmed with a reply SMS to the person sending the message.
- All commands must be sent in UPPERCASE

## **Resetting**

To additionally clear the number list hold down the buttons for a further 5 seconds while LEDs are flashing slowly and then release. Hold down both buttons and apply power, continue to hold the buttons for 5 seconds and the green and red LEDs will begin to flash fast, release the buttons when the LEDs begin to flash slowly - the device password and system settings will be reset.

## **Input Monitoring (APP) NB!**

Choose whether to monitor the inputs via SMS or online APP. When an input is triggered the device will either send an SMS or push the message to the cloud depending if the GiSMo is in OFFLINE or ONLINE mode. (OFFLINE is default - SMS is sent)

To monitor inputs via mobile phone app please send the SMS command \*2222 ONLINE This will enable the device to connect to the cloud and send notifications to the APP

Download the MissionControl Mobile App to receive notifications on the inputs status changes.

Scan the QR code to navigate to the download link for Android and Apple iOS

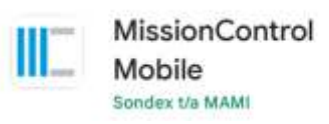

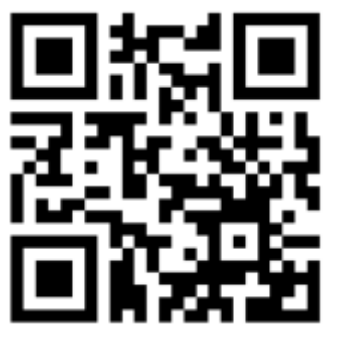

## **MissionControl Mobile**

Manufacturing And Minor Inventions

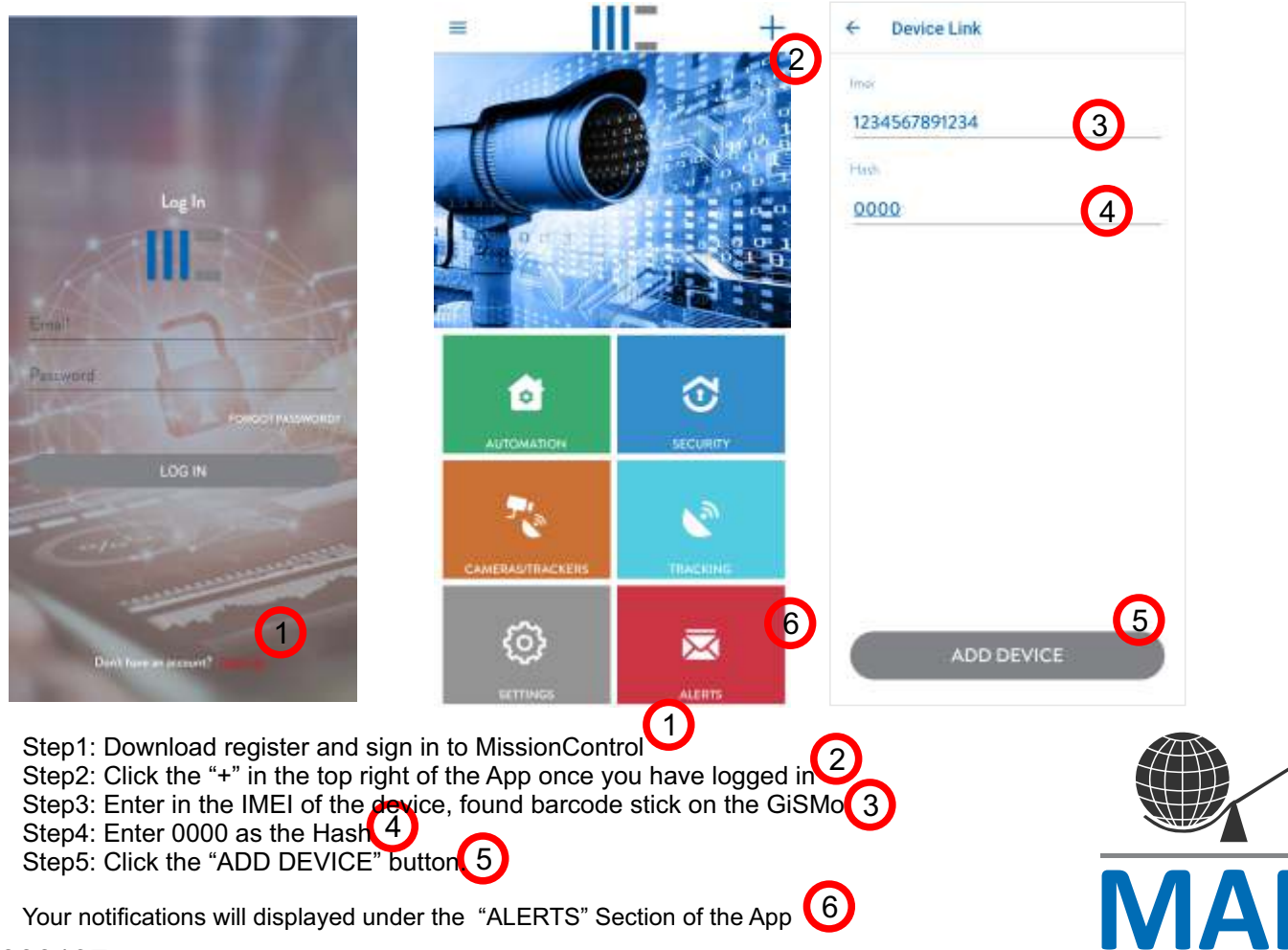

M000197

## **Output Tiggering (SMS)**

Each of the outputs may be turned ON, turned OFF, or pulsed. The format of the SMS is:

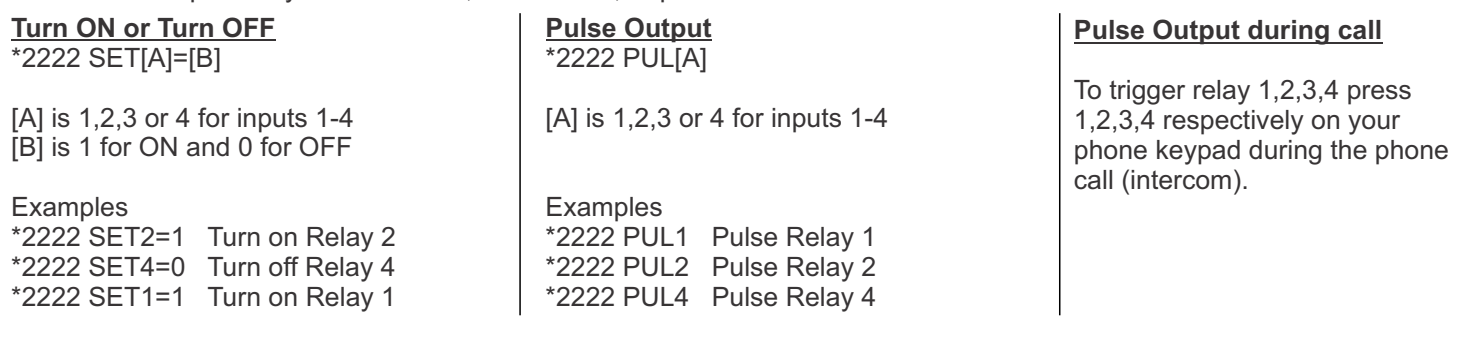

## **Number programming**

Relay 1 and Relay 2 may be triggered by use of missed call. When a user's number is added to the missed call list. Calling the GiSMo from these numbers will optionally trigger relay1, relay 2. If Auto answer is selected the call will be answered alternatively the call is hung up (see below for programming)

#### **Voice Call (intercom)**

Additionally in the case of intercom if the an input is triggered the GiSMo will perform a voice call instead of reporting the input

#### **IMPORTANT!**

All numbers need to contain the international dialing code (27 for South Africa) without a leading + or 0 eg: 27821234567 is correct

#### **Adding a number (Input SMS, Intercom Dialing, Missed Call)**

#### \*2222 ADDN 27821234123,[Z],[XXXXX]  $\overline{\phantom{a}}$

27821231234 This is the telephone number calling the unit

[Z] is the memory position use 0 to add to the next available position

{

 $\overline{\phantom{m}}$ 

[XXXXX] - These are the permission of the telephone number 1. more than one permission can be used at a time

- 1 Dial/SMS this number when Input 1 is triggered
- 2 Dial/SMS this number when Input 2 is triggered
- 3 Dial/SMS this number when Input 3 is triggered
- 4 Dial/SMS this number when Input 4 is triggered
- A Trigger Relay 1 when this number calls the unit **(missed call)**
- B Trigger Relay 2 when this number calls the unit **(missed call)**
- C Auto Answer the call
- D Dial the number (intercom)

#### **Examples:**

**SEE EXAMPLES BELOW**

 $*2222$  ADDN 27821231234,0,1234A  $-$  SMS this number when input 1,2,3,4 are triggered and trigger relay1 when this number missed-calls the GiSMo

- \*2222 ADDN 27821231234,0,2 SMS this number when input 2 no missed-call triggering<br>\*2222 ADDN 27821231234.0.A Trigger Relay1 when this number missed-calls the unit
	- Trigger Relay1 when this number missed-calls the unit
- \*2222 ADDN 27821231234,0,B Trigger Relay2 when this number missed-calls the unit
- \*2222 ADDN 27821231234,0,3BCD Dial this number when input 3 is triggered, trigger relay2
	- when this number calls the GiSMo and autoanswer the call.

#### **Please note the same input cannot be used to call as well as SMS, call will be taken as precedence.**

\*2222 DELN 27821231234 \*2222 CLRN **Delete a number: Clear All numbers**

#### **Note on calling multiple numbers:**

Once the call is answered no further numbers will be called. More than one number can be programmed for the same input. Should the person not answer, or hangup, the second number will be called. The numbers are called in the order that they are added or in the order of the memory position (lowest first to highest)

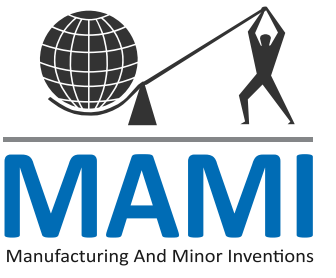

M000197

## **Input descriptions**

Each Input name can also be customised up to 16 characters. The GiSMo will send different messages when the input is activated (HIGH) and restored (LOW) to its normal state.

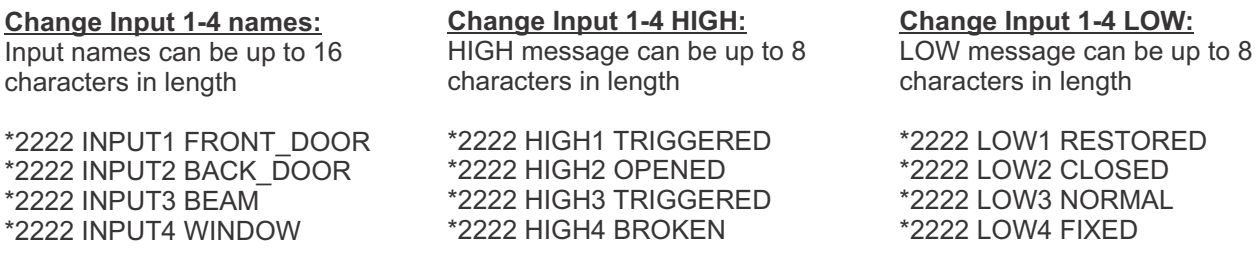

Note: Please use an underscore \_ as a space

### **Automatic Missed Call Number adding**

Each number added to the automatic list will pulse relay1. Programming mode is indicated by both Green and Red leds flashing slowly. In order to save time and cost, the GiSMo can be put in a mode for 1 hours to automatically add any number calling it to the missed call number list. This mode eliminates the need to send an SMS to add every number.

\*2222 PROG - Turn on automatic programming mode \*2222 NOPROG - Turn off automatic programming mode

#### **System commands**

**Relay Pulse Time:** - [A] [B] [C] [D] each is a two-digit number from 0-99 representing the pulse time in seconds. If 0 is used it is 0.5seconds (default). **PLEASE NOTE THE SPACE IN BETWEEN [A] [B] [C] [D]** [A] - Relay 1 [B] - Relay 2 [C] - Relay 3 [D] - Relay 4

Example: \*2222 PTIME 00 02 05 10 Relay1=0.5s Relay2=2seconds Relay3=5 seconds Relay4=10 seconds

## **Set hangup time:**<br>\*2222 HANG [A]

- [A] is the hangup time in seconds default 25

**Airtime retrieval**

The airtime response will be sent to the number requesting it.

\*2222 NETW [XXXXX] - [XXXX] is the USSD command to retrieve airtime such as \*136#

Example: \*2222 NETW \*136#

#### **Offline mode**

\*2222 OFFLINE - should we wish not to use airtime to communicate to cloud server the GiSMo can be put in an offline mode where airtime is only used for phone calls.

#### **Online mode**

\*2222 ONLINE (default is on) - in online mode the GiSMo will push any inputs triggered to cloud server to be received on the MissionControl Mobile App

#### **Online mode APN**

\*2222 SETTINGS apnname - (default is internet)

#### **Online mode MQTT server, user, password**

Please contact us for 3rd party integration for monitoring and control.

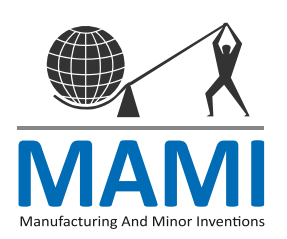